# **LAPORAN PROGRAM PENGALAMAN LAPANGAN**

# **TATA CARA PELAPORAN SPT TAHUNAN ORANG PRIBADI DENGAN E-FILING**

*Diajukan Guna Memenuhi Salah Satu Syarat Untuk Memperoleh Gelar Ahli Madya (A.Md) Program Studi D3 Manajemen Perpajakan* 

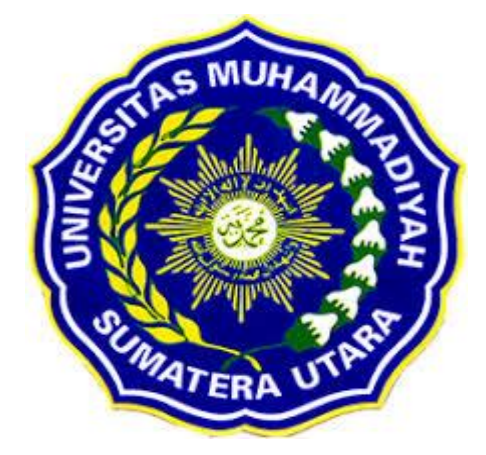

# **OLEH**

 **NAMA : RISKI AMANDA**

 **NPM : 1505190011**

# **FAKULTAS EKONOMI DAN BISNIS UNIVERSITAS MUHAMMADIYAH SUMATERA UTARA MEDAN 2018**

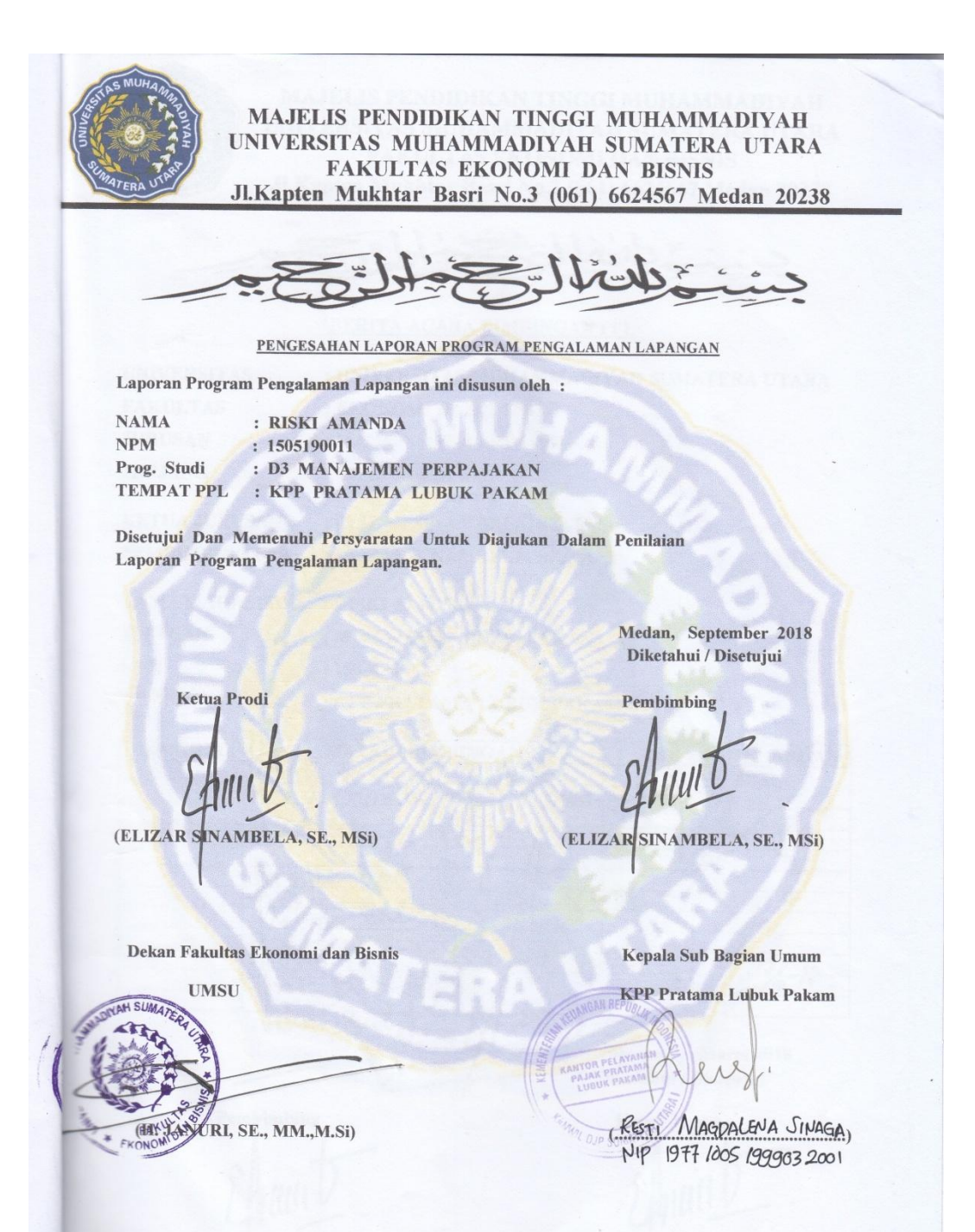

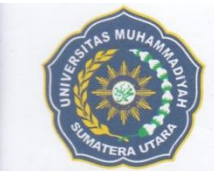

# MAJELIS PENDIDIKAN TINGGI MUHAMMADIYAH UNIVERSITAS MUHAMMADIYAH SUMATERA UTARA **FAKULTAS EKONOMI DAN BISNIS** Jl. Kapten Mukhtar Basri No.3 (061) 6624567 Medan 20238

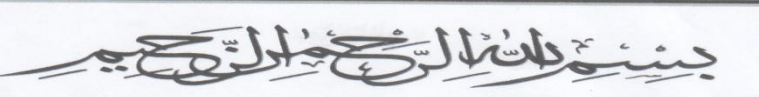

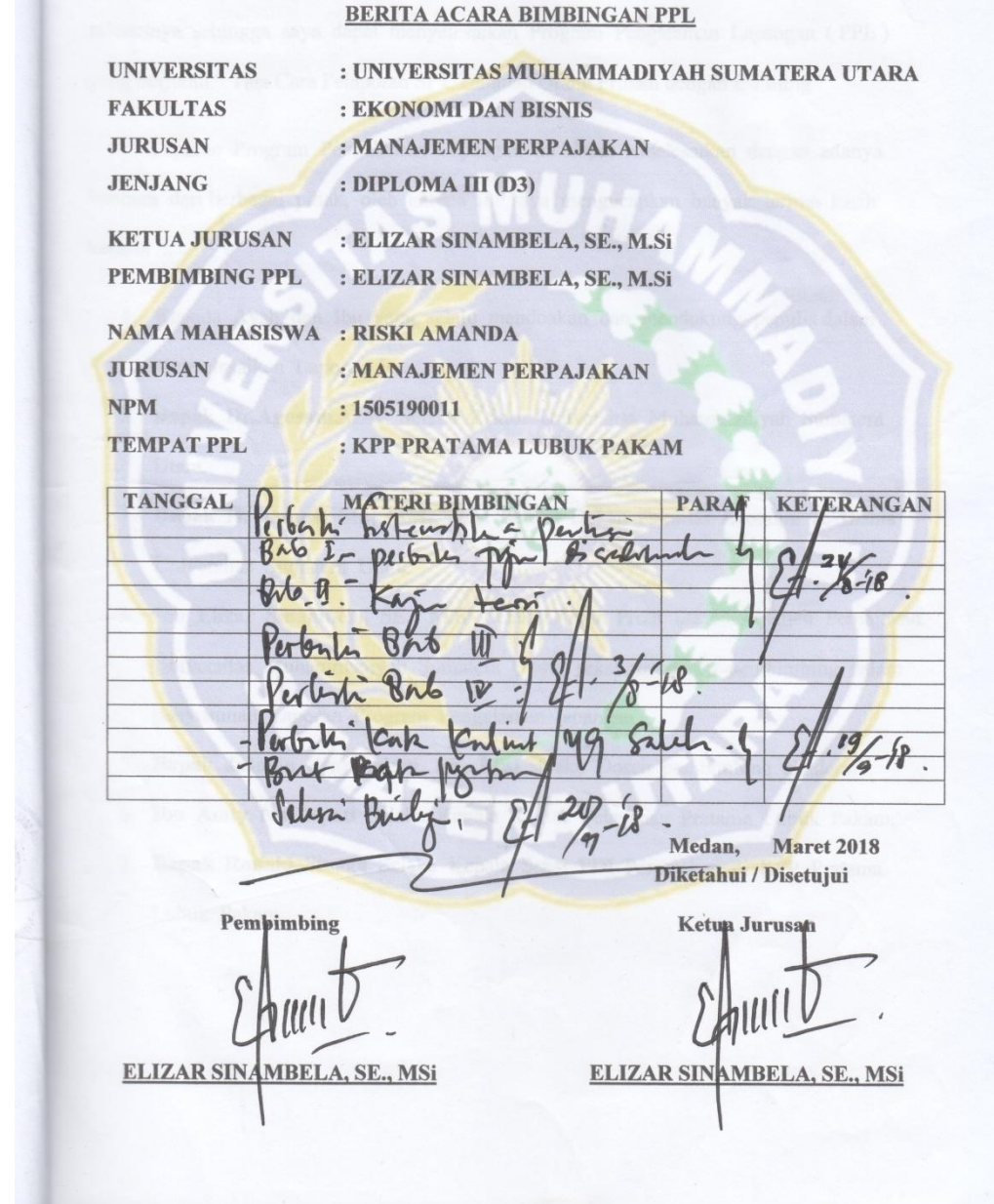

#### **KATA PENGANTAR**

 Puji dan Syukur saya ucapkan atas kehadirat ALLAH SWT yang telah memberikan rahmatnya sehingga saya dapat menyelesaikan Program Pengalaman Lapangan (PPL) yang berjudul "Tata Cara Pelaporan SPT Tahunan Orang Pribadi dengan E-Filling"

 Laporan Program Pengalaman Lapangan ini dapat terselesaikan dengan adanya bantuan dari berbagai pihak, oleh karena itu saya mengucapkan banyak terima kasih kepada :.

- 1. Kepada Ayah dan Ibu yang selalu mendoakan dan mendukung penulis dalam menyelesaikan Laporan ini.
- 2. **Bapak Dr.Agusani.MAP** Selaku Rektor Universitas Muhammadiyah Sumatera Utara.
- 3. **Bapak H. Januri, SE., MM,. M.si** Selaku Dekan Fakultas Ekonomi & Bisnis Universitas Sumatera Utara.
- 4. **Ibu Elizar Sinambela, SE., M.Si** Selaku Ketua Prodi D3 Manajemen Perpajakan Universitas Muhammadiyah Sumatera Utara, sekaligus dosen pembimbing dalam penyusunan Laporan Program Pengalaman lapangan.
- 5. **Bapak Jasman Syarifuddin, SE, M.si** selaku Dosen pembimbing akademik.
- 6. **Ibu Amty Nurhayati** Selaku Kepala Kantor Pelayanan Pratama Lubuk Pakam.

i

- 7. **Bapak Ronald Sinaga** Selaku Kepala Seksi PDI Perpajakan di KPP Pratama Lubuk Pakam.
- 8. Dan kepada semua pihak yang telah membantu proses penyusunan laporan ini sehingga selesai dengan baik.

 Namun saya menyadari bahwa laporan ini jauh dari kata sempurna, banyak kekurangan yang terkandung didalamnya. untuk itu kritik dan saran yang bersifat membangun dari semua pihak sangat saya harapkan demi sempurnanya laporan ini.

 Demikianlah laporan ini semoga bermanfaat bagi para pembaca dan khusunya buat penulis sendiri, semoga ALLAH selalu melimpahkan rahmat-Nya kepada kita semua serta keselamatan di dunia dan akhirat kelak, Amin Ya Rabbal'Alamin.

Medan, Maret 2018

 Riski Amanda NPM : 1505190011

# **DAFTAR ISI**

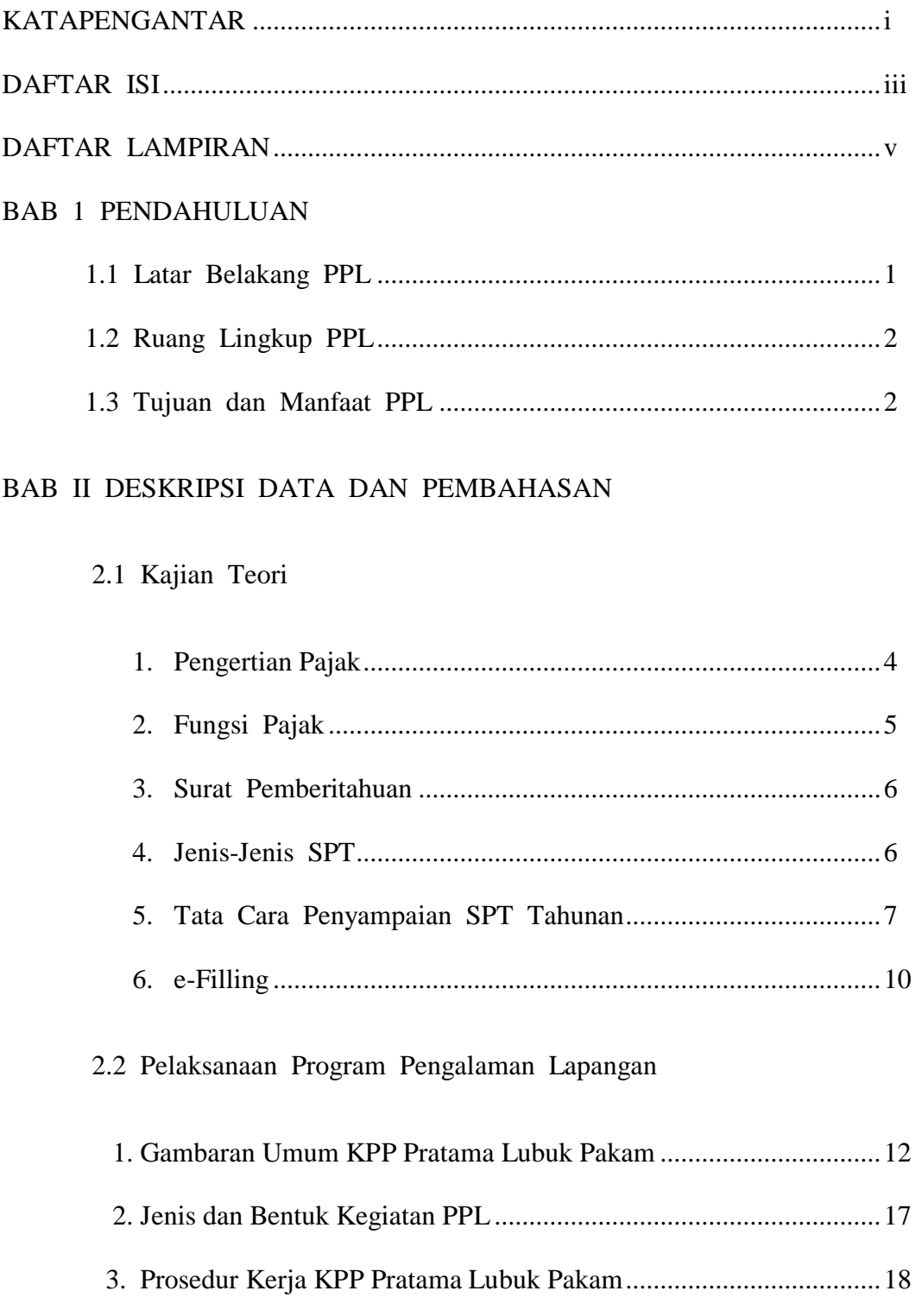

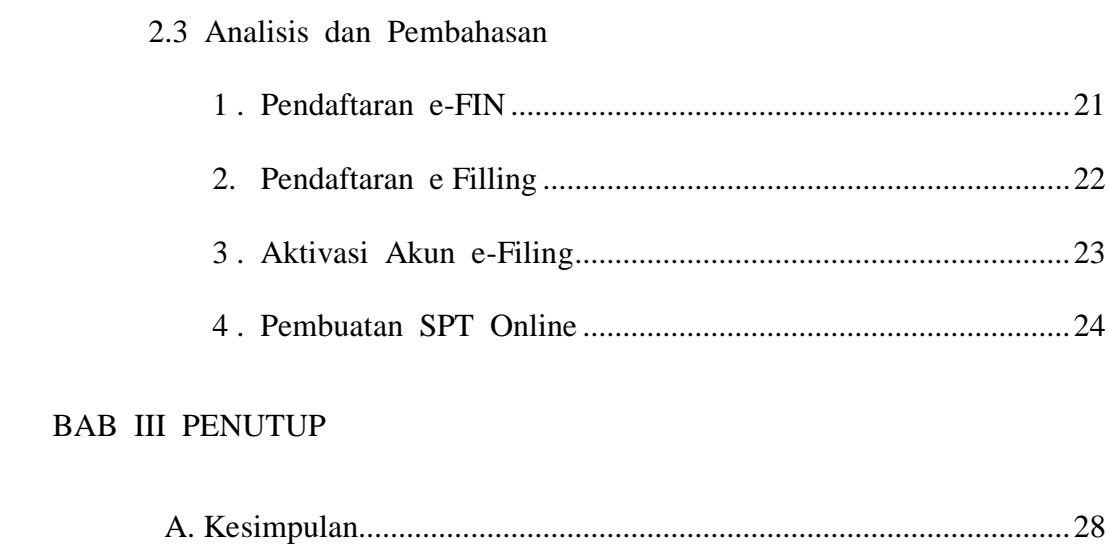

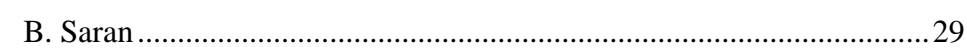

# DAFTAR PUSTAKA

# LAMPIRAN-LAMPIRAN

# **DAFTAR LAMPIRAN**

- 1. Lembar Pengesahan
- 2. Laporan Kegiatan Harian PPL
- 3. Lembar Penilaian PPL
- 4. Berita Acara Bimbingan
- 5. Bukti Penerimaan e-Fin
- 6. Formulir Aktivasi e-Fin
- 7. Bukti Penerimaan e-Fin
- 8. Daftar Riwayat Hidup

# **BAB I PENDAHULUAN**

#### **1.1 Latar Belakang PPL**

Ilmu Pengetahuan dan teknologi selalu berkembang dan mengalami kemajuan, sesuai dengan perkembangan zaman dan perkembangan cara berfikir manusia. Bangsa Indonesia sebagai salah satu Negara Berkembang tidak akan bisa maju selama belum memperbaiki kualitas sumber daya manusianya. Kualitas hidup bangsa dapat meningkat jika ditunjang dengan sistem pendidikan yang mapan. Dengan sistem pendidikan yang mapan, memungkinkan kita berfikir kreatif, Kritis, dan Produktif.

 Dengan adanya Program Pengalaman Lapangan, terbukti berdaya guna dan bertempat guna sebagai salah satu sarana pendidikan dan sarana komunikasi. Dalam kaitan inilah Praktek Program Lapangan harus di kembangkan untuk mewujudkan tujuan mecerdaskan kehidupan bangsa. Pelaksanaan PPL merupakan bagian yang vital dan besar pengaruhnya terhadap mutu pendidikan.

 Kegiatan PPL ini dilaksanakan bertujuan untuk memperkenalkan Mahasiswa Mahasiswi dengan dunia usaha secara nyata dan operasional sehingga Mahasiswa Mahasiswi memiliki persepsi, wawasan dan motivasi yang tinggi terhadap perannya. Di samping ini juga Mahasiswa Mahasiswi dapat melihat, mengamati, membandingkan, dan menganalisa kondisi perusahaan tempat melaksanakan PPL, sekaligus dapat menerapkan ilmu dan teori yang di dapat di perguruan tinggi.

1

#### **1.2 Ruang Lingkup PPL**

 Pelaksanaan Praktek Pengalaman Kerja Lapangan (PPKL) merupakan bentuk kerja yang di praktekkan Langsung oleh mahasiswa/i di suatu kantor Pelayanan Pajak Pratama sebagai salah satu syarat untuk mendapat gelar Ahli Madya Pajak (A.Md Pajak). Praktek Lapangan Kerja Lapangan tersebut dilakukan mulai 01 Februari 2018 sampai dengan 28 Februari 2018.

 Dengan adanya program PPL ini diharapkan dapat meningkatkan pengenalan aspek usaha yang potensial dalam lapangan pekerjaan antara lain mengenal struktur organisasi usaha, jenjang karir, pembagian kerja dan manajemen usaha. Selain itu PPL juga memberikan kesempatan kepada Mahasiswa/i untuk memasyarakatkan diri pada lingkungan kerja yang sebenarnya baik karyawan (employes) maupun sebagai wiraswasta (entreprencur). Dan memperoleh masukan atau umpan balik guna memperbaiki dan mengembangkan kemampuan diri dengan disiplin ilmu yang dijalani.

# **1.3 Tujuan dan Manfaat Program Pengalaman Lapangan (PPL)**

Dalam pelaksanaan suatu kegiatan, selalu memiliki tujuan sesuai dengan yang diharapkan. Demikian dalam halnya Praktek Pengalaman Kerja Lapangan yang dilaksanakan oleh mahasiswa/i Jurusan Manajemen Perpajakan di KPP Pratama Lubuk Pakam, khususnya bagi mahasiswa yang bersangkutan. Adapun tujuan PPL ini adalah :

- 1. Untuk mempraktekkan secara langsung kepada mahasiswa/i mengenai situasi dan masalah yang nyata dalam dunia kerja yang sebenarnya sehingga diharapkan mahasiswa dapat membedakan antara dunia kerja dan dunia pendidikan.
- 2. Menerapkan kemampuan teoritis ke dalam dunia praktek sehingga mampu menumbuhkan pengetahuan kerja sesuai dengan latar belakang bidang ilmu mahasiswa.
- 3. Menerapkan kemampuan mahasisawa/i untuk menjadi pribadi-pribadi yang mandiri, mampu bersikap, mampu memecahkan masalah dan mengambil keputusan dalam dunia kerja.
- 4. Menumbuhkan kemampuan berinteraksi sosial dengan orang lain di dalam dunia kerja.
- 5. Menambah Pengalaman dan wawasan bagi mahasiswa dalam mengetahui dunia kerja yang sebenarnya, dan
- 6. Sebagai salah satu syarat dalam penyusunan laporan akhir serta untuk memperoleh gelar Ahli Madya di bidang Manajemen Perpajakan Universitas Muhammadiyah Sumatera Utara.

3

#### **BAB II**

# **DESKRIPSI DATA DAN PEMBAHASAN**

#### **2.1 Kajian Teori**

#### **1. Pengertian Pajak**

Beberapa pendapat menyatakan pengertian pajak adalah sebagai berikut :

- 1. Pajak Menurut Prof. Dr PJA. Adriani memberikan defenisi Pajak sebagai berikut : " Pajak adalah iuran Kepada Negara yang terutang oleh yang wajib membayarnya menurut peraturan-peraturan yang tidak mendapat prestasi kembali, yang langsung yang dapat ditunjuk dan gunanya untuk membiayai pengeluaran-pengeluaran umum yang berhubungan dengan tugas Negara untuk menyelenggarakan pemerintah (Azhari, 2007 : 3)
- 2. Menurut Smeeths dalam bohari (2008 : 4), " Pajak adalah prestasi pemerintah yang terutang melalui norma-norma umum, dan dapat dipaksakan, tanpa adanya kontraprestasi yang dapat ditunjukan dalam hal individual, maksudnya adalah membiayai pengeluaran pemerintah.
- 3. Menurut Prof. Dr. Mardiasmo, MBA.Ak. (2008 : 1) " Pajak adalah iuran rakyat kepada kas negara (yang dapat dipaksakan) dengan tiada mendapat jasa timbal (Kontraprestasi) yang langsung dapat ditunjukan dan yang digunakan untuk membayar pengeluaran umum.
- 4. Pajak adalah suatu kewajiban kenegaraan berupa kewajiban serta peran aktif warga dan anggota masyarakat lainnya untuk membiayai berbagai keperluan negara berupa pembangunan nasional yang pelaksanaannya

diatur dalam undang-undang dan peraturan untuk tujuan kesejahteraan Bangsa dan Negara. Dikutip dari buku Rimsky K Judiseno (2005 : 7)

 Dari defenisi yang dikemukakan diatas, maka unsur-unsur yang terdapat dalam pengertian pajak adalah :

a) Kewajiban Kepada Negara.

- b) Dapat dipaksakan, jika tidak dipenuhi dapat dikenakan sanksi.
- c) Dipungut berdasarkan undang-undang (objek) dan pemungut (subjek).
- d) Tidak ada balas jasa yang dapat dirasakan secara langsung.
- **e)** Digunakan untuk keperluan Negara.

# **2. Fungsi Pajak**

Menurut fungsinya pajak mempunyai 2 fungsi penting yaitu:

1. Fungsi Anggaran (Budgeter)

 Adalah fungsi pajak untuk memperoleh uang atau dana dari masyarakat sebanyak-banyaknya dan digunakan untuk membiayai pengeluaran pemerintah di sektor publik yang pemungutannya berdasarkan undang-undang.

**2.** Fungsi Mengatur (Regulerend)

 Adalah pajak yang diperoleh dari masyarakat selain untuk dana anggaran juga dapat berfungsi mengatur tercapainya keseimbangan perekonomian, sosial, politik dan sebagainya.

# **3. Surat Pemberitahuan**

Surat Pemberitahuan Tahunan (SPT) adalah surat yang oleh wajib pajak digunakan untuk melaporkan penghitungan dan atau pembayaran

pajak, objek pajak dan atau bukan objek dan atau harta dan kewajiban. SPT dibagi menjadi dua kategori yaitu :

a. SPT Tahunan

 SPT tahunan merupakan laporan pajak yang disampaikan satu tahun sekali (tahunan) baik oleh wajib pajak badan maupun wajib wajib pajak pribadi, yang berhubungan dengan perhitungan dan pembayaran pajak penghasilan, dan/atau harta dan kewajiban sesuai dengan peraturan pajakuntuk satu tahun pajak, atau bagian dari tahun pajak.

b. SPT Masa

 SPT Masa adalah Sarana yang digunakan oleh Wajib Pajaknnuntuk melaporkan kegiatan perpajakan dalam satu masa pajak (bulan)

### **4. Jenis-Jenis Surat Pemberitahuan (SPT)**

 Surat Pemberitahuan Tahunan (SPT) terbagi ke dalam beberapa jenis diantaranya :

- 1. SPT Masa Pajak Penghasilan :
	- a. SPT Masa Pajak Penghasilan Pasal 21 dan Pasal 26
- b. SPT Masa Pajak Penghasilan Pasal 22
- c. SPT Masa Pajak Penghasilan Pasal 23 dan 26
- d. SPT Masa Pajak Penghasilan Pasal 25
- e. SPT Masa Pajak Penghasilan Pasal 4 ayat (2)
- f. SPT Masa Pajak Penghasilan Pasal 15
- g. SPT Masa Pajak Pertambahan Nilai
- h. SPT Masa Pajak Pertambahan Nilai bagi Pemungut Pajak Pertambahan Nilai.
- 2. SPT Tahunan Pajak Penghasilan, yang terdiri dari :
- a. SPT Tahunan Pajak Penghasilan Wajib pajak Badan.
- b. SPT Tahunan Pajak Penghasilan Wajib Pajak Badan bagi Wajib Pajak yang diizinkan menyelenggarakan pembukuan dama mata uang Dollar Amerika Serikat.

#### **5. Tata Cara Penyampaian SPT Tahunan**

 Seiring dengan akan berakhirnya tahun pajak 2012, Direktorat Jenderal Pajak (DJP) telah menerbitkan peraturan terbaru terkait dengan proses penyampaian SPT Tahunan. Peraturan tersebut adalah Peraturan Direktur Jenderal Pajak Nomor PER-26/PJ/2012 tentang Tata Cara Penerimaan dan Pengolahan SPT Tahunan, yang berlaku terhitung mulai tanggal 1 januari 2013. Peraturan ini mencabut Peraturan Direktur Jenderal Pajak Nomor PER-48/PJ/2011 (berlaku sejak 30 Desember 2011) tentang perubahan kedua Peraturan Direktur Jenderal Pajak Nomor PER-19/PJ/2009 tentang Tata Cara Penerimaan dan Pengolahan SPT Tahunan.

 Peraturan Direktur Jenderal Pajak Nomor PER-26/PJ/2012 mengatur bagaimana cara wajib pajak (WP) menyampaikan SPT Tahunan. Ada 4 (empat) cara penyampaian SPT Tahunan yang diatur dalam peraturan ini, yaitu :

1. Secara Langsung,

 Penyampaian SPT Tahunan secara langsung dapat dilakukan dengan 2 cara yaitu : (Pasal 2 ayat (2) PER-26/PJ/2012)

a. Melalui TPT;

 Penyampaian SPT Tahunan harus disampaikan di TPT KPP tempat WP terdaftar dalam hal : (Pasal 2 ayat (3) PER-26/PJ/2012)

- a. SPT Tahunan LB;
- b. SPT Tahunan pembetulan;
- c. SPT Tahunan yang disampaikan setelah batas waktu penyampaian SPT; dan/atau
- d. SPT Tahunan dalam bentuk e-SPT
- b. Melalui Pojok pajak/mobil pajak/dropbox dimana saja

Yang dapat disampaikan melalui Pojok pajak/mobil, pajak/dropbox dimana saja adalah untuk SPT Tahunan selain : SPT Tahunan LB, SPT Tahunan pembetulan, atau SPT Tahunan yang disampaikan setelah batas waktu penyampaian SPT . Penyampaian SPT Tahunan secara langsung dilakukan tidak dalam amplop atau kemasan lainnya (Pasal 2 ayat (4) PER-26/PJ/2012).

c. Melalui pos dengan bukti pengiriman surat ke KPP tempat WP terdaftar.

 Penyampaian SPT Tahunan melalui pos dilakukan dalam amplop tertutup yang telah dilekati lembar informasi amplop SPT Tahunan (format terlampir) yang berisi data sebagai berikut: (Pasal 2 ayat (5) PER-26/PJ/2012)

- A. Nama Wajib Pajak.
- B. NPWP.
- C. Tahun Pajak.
- D. Status SPT (Nihil/Kurang Bayar/Lebih Bayar).
- E. Jenis SPT (SPT Tahunan/SPT Tahunan Pembetulan Ke..).
- F. Perubahan Data (Ada/Tidak Ada).
- G. Nomor Telepon.
- H. Pernyataan; dan
- I. Tanda Tangan WP.
- d. Melalui perusahaan jasa ekspedisi atau kurir dengan bukti pengiriman surat ke KPP tempat WP terdaftar.

 Penyampaian SPT Tahunan melalui perusahaan jasa ekspedisi atau jasa kurir dilakukan dalam amplop tertutup yang telah dilekati lembar informasi amplop SPT Tahunan (format terlampir) yang berisi data sebagai berikut : (Pasal 2 ayat (5) PER-26/PJ/2012)

- a. Nama Wajib Pajak;
- b. NPWP;
- c. Tahun Pajak;
- d. Status SPT (Nihil/Kurang Bayar/Lebih Bayar);
- e. Jenis SPT (SPT Tahunan/SPT Tahunan Pembetulan Ke...);
- f. Perubahan Data (Ada/Tidak Ada);
- g. Nomor Telepon;
- h. Pernyataan; dan
- i. Tanda Tangan WP.

2. E-filling melalui <http://efiling.pajak.go.id/> atau penyedia jasa ASP

 Tata cara penerimaan dan pengolahan SPT Tahunan selengkapnya serta keterangan dan/atau dokumen lain yang disyaratkan sebagai kelengkapan SPT dapat dilihat pada PER - 26/PJ/2012 terlampir.

# **6. e-Filling**

 Banyak orang yang mengira e-Filing adalah suatu bentuk lain yang berbeda dari e-SPT yang telah digunakan saat ini, padahal sebenarnya tidak. e-Filing adalah sebuah cara untuk melaporkan e-SPT yang anda buat melalui internet, sehingga anda tidak perlu lagi melaporkan e-SPT anda ke KPP melalui storage device seperti disket, CD, ataupun flashdisk.

 Saat ini e-Filing telah umum digunakan di beberapa negara di dunia. Indonesia sendiri mulai mengadopsi teknologi e-Filing ini sekitar tahun 2003. Didunia terdapat beberapa metode penggunaan e-Filing. Negara-negara yang mempunyai tidak begitu banyak wajib pajak umumnya mengadopsi teknologi e-Filing dengan menggunakan server pemerintah, sedangkan negara-negara yang mempunyai wajib pajak seperti Indonesia, mereka menggunakan provider khusus untuk menyediakan layanan e-Filing. Penggunaan provider khusus inipun ada berbagai macam metode, ada yang softwarenya gratis (Ada yang maintenancenya gratis, ada yang maintenancenya bayar) namun

layanannya berbayar seperti di Indonesia, ada yang softwarenya berbayar (Plus biaya maintenance juga setiap tahun) tapi layanannya gratis.

 Apapun metode yang digunakan, tujuannya tetap sama, yaitu memudahkan wajib pajak untuk melakukan kewajiban pajaknya dengan memanfaatkan kemajuan teknologi.

#### **2.2 PELAKSANAAN PROGRAM LAPANGAN**

#### **1. GAMBARAN UMUM KPP PRATAMA LUBUK PAKAM**

## **A. Sejarah Singkat KPP Pratama Lubuk Pakam**

Sejak Tahun 2002, Direktorat Jenderal Pajak - Departemen Keuangan melakukan modernisasi perpajakan sebagai bagian dari reformasi perpajakan (tax-reform) dan reformasi birokasi. Dilakukan perubahan paradigma perpajakan dengan mengedepankan aspek pelayanan kepada wajib pajak. Yang dihimbau dengan pengawasan dan konsultasi. Untuk Implementasinya dibentuk Kantor Pelayanan Pajak (KPP) modern dengan 3 model, yakni KPP Wajib Pajak Besar, KPP Madya, dan KPP Pratama. Salah satunya adalah KPP Pratama Lubuk Pakam yang terletak di Jl. Diponegoro no.42-44 Lubuk Pakam sebelum akhirnya pindah ke Jl. Diponegoro No.30 A Medan.

 Sesuai dengan Keputusan Direktur Jenderal Pajak Nomor Kep-95/PJ/2008 tanggal 27 Mei 2008 tentang Saat Mulai Operasi (SMO) KPP Pratama di lingkungan Kanwil DJP Sumatera Utara I, KPP Pratama Lubuk Pakam ditetapkan mulai beroperasi tanggal 27 Mei 2008. KPP Pratama Lubuk Pakam berada dilingkungan Kanwil DJP Sumatera Utara I yang membawahi seluruh wilayah Kabupaten Deli Serdang.

 Kantor Pelayanan Pajak (KPP) Pratama adalah instansi vertical Direktorat Jenderal Pajak yang berada dibawah dan bertanggung jawab langsung kepada Kepala Kantor Wilayah.

# **B. VISI DAN MISI KPP PRATAMA LUBUK PAKAM**

 Keberhasilan program modernisasi di lingkungan Direktorat Jenderal Pajak, tidak hanya membawa perubahan paradigma dan perubahan perilaku pegawai Direktorat Jenderal Pajak. Tetapi lebih jauh dapat memberikan dampak positif terhadap percepatan penerapan praktik-praktik "good govermance" pada institusi pemerintah secara keseluruhan.

 Untuk mencapai tujuan tersebut, Direktorat Jenderal Pajak telah mencanangkan visi dan misi sebagai pedoman dalam melakukan setiap kegiatan, adapun visi dan misi tersebut adalah sebagai berikut :

- VISI

Menjadi Institusi pemerintah penghimpun pajak negara yang terbaik di wilayah Asia Tenggara.

**MISI** 

Menyelenggarakan fungsi administrasi perpajakan dengan menerapkan Undang-undang Perpajakan secara adil dalam rangka membiayai penyelenggaraan negara demi kemakmuran rakyat.

# **C. Tugas Masing-Masing Seksi di KPP Pratama Lubuk Pakam :**

 Bidang–bidang Kerja Kantor Pelayanan Pajak (KPP) Pratama Lubuk Pakam Dalam menjalankan pekerjaannya setiap seksi mempunyai tugas dan wewenangnya masing-masing sesuai dengan peraturan yang di tetapkan.

 Adapun tugas dari setiap seksi di Kantor Pelayanan Pajak (KPP) Pratama Lubuk Pakam adalah sebagai berikut:

- 1. Kepala Kantor Kepala Kantor Pelayanan Pajak Pratama mempunyai tugas Melaksanakan penyuluhan, pelayanan dan pengawasan administrasi pemeriksaan sederhana, penerapan terhadap Wajib Pajak di bidang Pajak Penghasilan, Pajak Pertambahan Nilai, Pajak Penjualan atas Barang Mewah, dan Pajak Tidak Langsung lainnya dalam wilayah wewenang berdasarkan peraturan perundang-undangan yang berlaku.
- 2. Sub. Bagian Umum Sub. bagian umum mempunyai tugas melakukan urusan kepegawaian, keuangan, tata usaha dan rumah tangga kantor. Tugas Kepala Sub Bagian Umum adalah :
	- 1. Pelaksanaan tugas di bidang administrasi penerimaan pengiriman surat-surat serta pelaksanaan tugas bendaharawan.
	- 2. Mendistribusikan surat-surat masuk kepada seksi yang bersangkutan dan pengiriman surat-surat keluar kepada instansi yang terkait.
	- 3. Mengkoordinasikan dan mengawasi pelaksanaan tugas bendaharawan rutin.
	- 4. Memberi nasehat dan menegakkan disiplin kepada pegawai.
	- 5. Memberi penilaian atas pelaksanaan pekerjaan pegawai
- 3. Seksi Pengolahan Data dan Informasi (PDI) Tugas Seksi PDI:
	- 1. Melakukan pengumpulan, pencarian, dan pengolahan data.
	- 2. Penyajian Informasi perpajakan.
	- 3. Perekaman dokumen perpajakan.
	- 4. Merekam Surat Setoran Pajak (SSP) lembar 3.
	- 5. Merekam Surat Pemberitahuan (SPT) Masa PPN.
	- 6. Merekam Surat Pemberitahuan (SPT) PPh Pasal 21.
	- 7. Merekam Surat Pemberitahuan (SPT) PPh Pasal 23/26.
	- 8. Merekam Surat Pemberitahuan (SPT) PPh Final Pasal 4.
	- 9. Melakukan urusan tata usaha peneriman perpajakan.
	- 10. Memberikan pelayanan dukungan teknis komputer.
	- 11. Pemantauan aplikasi e-SPT dan e-filling.
	- 12. Penyiapan laporan kinerja organisasi.
- 4. Seksi Pelayanan Tugas Seksi Pelayanan adalah:
	- 1. Mengkoordinasikan penetapan dan penerbitan produk hukum perpajakan.
	- 2. Pengadministrasian dokumen dan berkas perpajakan.
	- 3. Menerima dan mengolah Surat Pemberitahuan ( SPT ) serta penerimaan surat lainnya.
	- 4. Memberikan Penyuluhan Wajib Pajak.
	- 5. Melaksanakan registrasi Wajib Pajak.
	- 6. Melakukan urusan kearsipan Wajib Pajak.
	- 7.
- 5. Seksi Penagihan Tugas Seksi Penagihan adalah :
	- 1. Mengkoordinasikan pelaksanaan dan penatausahaan penagihan aktif, piutang pajak, penundaan dan angsuran tunggakan pajak.
	- 2. Melakukan penerbitan surat tagihan, surat paksa, surat perintah melakukan penyitaan.
	- 3. Melakukan penyitaan, usulan lelang dan penagihan lainnya.
	- 4. Melaksanakan Surat Perintah Penagihan Seketika dan Sekaligus (SPPSS).
	- 5. Memberitahukan Surat Paksa.
	- 6. Melaksanakan penyanderaan berdasarkan surat perintah penyanderaan.
- 6. Seksi Pemeriksaan Tugas Seksi Pemeriksaan adalah:
	- 1. Melakukan penyusunan rencana pemeriksaan.
	- 2. Pengawasan pelaksanaan aturan pemeriksaan.
	- 3. Penerbitan dan penyaluran Surat Perintah Pemeriksaan Pajak serta administarasi pemeriksaan perpajakan lainnya.
- 7. Seksi Ekstensifikasi Tugas Seksi Ekstensifikasi adalah:
	- 1. Melaksanakan pengamatan potensi perpajakan.
	- 2. Pendataan objek dan subjek pajak.
	- 3. Penilaian objek pajak, dan kegiatan ekstensifikasi perpajakan sesuai dengan ketentuan yang berlaku.
	- 4. Pembentukan dan pemuktahiran basis data nilai objek pajak dalam menunjang ekstensifikasi.
- 8. Seksi Pengawasan dan Konsultasi Tugas Seksi Pengawasan dan Konsultasi adalah:
	- 1. Melaksanakan pengawasan kepatuhan perpajakan terhadap Wajib Pajak.
	- 2. Membimbing/menghimbau kepada Wajib Pajak dan konsultasi teknik perpajakan.
	- 3. Melakukan penyusunan profil Wajib Pajak.
	- 4. Menganalisis kinerja Wajib Pajak.
	- 5. Memberikan konsultan kepada Wajib Pajak tentang ketentuan peraturan perundang-undangan perpajakan.
	- 6. Melakukan rekonsiliasi data Wajib Pajak dalam rangka melakukan intensifikasi dan melakukan evaluasi hasil keputusan.
- 9. Fungsional Pemeriksaan dan Penilai Pejabat Fungsional terdiri atas Pejabat Fungsional Pemeriksa dan Pejabat Fungsional Penilai yang bertanggung jawab secara langsung kepada Kepala Kantor Pelayanan Pajak (KPP) Pratama Lubuk Pakam. Dalam melaksanakan pekerjaannya, pejabat fungsional pemeriksa berkoordinasi dengan Seksi Pemeriksaan.

### **2. Jenis dan bentuk kegiatan PPL**

 Berdasarkan dari Kantor Pelayanan Pajak Pratama Lubuk Pakam penulis melaksanakan Program Pengalaman Lapangan, terhitung mulai tanggal 01 Februari 2018 sampai dengan 28 Februari 2018 yaitu setiap hari jam kerja di Kantor Pelayanan Pajak Pratama Lubuk Pakam tesebut. Dan waktu kegiatan yang disediakan kepada penulis selama berada dikantor

Pelayanan Pajak Pratama Lubuk Pakam adalah sama dengan waktu kerja pegawai yaitu mulai pukul 07.30- 12.00 Wib, kemudian istirahat sampai pukul 13.30, lalu dilanjut lagi sampai dengan 17.00 Wib. Selama melaksanakan Praktek Pengalaman Kerja Lapangan (PPKL) penulis ditempatkan dibagian Seksi Pengolahan Data dan Informasi (PDI) yang dipimpin oleh seorang Kepala Seksi dan 4 (orang) orang AR (Account Representative).

 Adapun kegiatan penulis selama berada di KPP Pratama Lubuk Pakam adalah sebagai berikut :

- 1. Merekam PPh Pasal 22
- 2. Memindaahkan semua jenis surat ke dalam excel.
- 3. Menenyusun semua jenis surat yang sudah direkam dan

disusun kedalam exel berdasarkan tahunnya.

# **3. Prosedur kerja KPP Pratama Lubuk Pakam**

 Dalam melaksanakan prosedur Praktek Pengalaman Kerja Lapangan (PPKL), penulis wajib mengikuti semua peraturan yang telah ditetapkan oleh Kantor Pelayanan Pajak Pratama Lubuk Pakam.

 Adapun prosedur kerja yang penulis kerjakan di Seksi Pengolahan Data dan Informasi (PDI) pada KPP Pratama Lubuk Pakam adalah :

#### 1. Merekam SPT

Salah satu kegiatan yang dilakukan untuk memasukkan unsur SPT

kedalam basis data perpajakan dengan cara merekam, memindahkan data dan informasi digital dari media elektronik/komunikasi data ke sistem informasi perpajakan di direktorat jenderal pajak.

#### 2. Pengecekan SPT

 Untuk menyesuaikan SPT hasil monitoring dengan SPT yang bermasalah ada SPT yang jumlah kurang bayarnya sama atau tidak

3. Mengexel semua jenis surat

 Semua surat yang diterima oleh kepala seksi PDI disusun kedalam microsoft exel berdasarkan tahunnya.

#### **4. Kendala yang dihadapi dan Upaya Pemecahannya**

a) Kendala yang dihadapi

 Dalam setiap kegiatan suatu organisasi Intansi biasanya dalam mencapai tujuan sering mengalami permasalahan meskipun pelaksanaan kegiatan intansi sudah melakukan dengan maksimal. Adapun permasalahan yang sering muncul di kantor Pelayanaan Pajak Pratama Lubuk Pakam yaitu banyaknya wajib pajak yang tidak melaksanakan kewajiban perpajakannya.

b) Upaya Pemecahannya

 Setelah penulis mengemukakan sebab-sebab timbulnya permasalahan tersebut maka penulis berusaha semaksimal mungkin mengemukakan pemecahan masalah tersebut diatas yaitu : KPP Madya lebih insentif lagi dalam memberikan penyuluhan dengan cara mengumpulkan masyarakat per RT atau per RW dengan upaya sebagai berikut :

- a. Memberi buku saku yang berisi tentang mengenal pajak.
- b. Memberi penjelasan langsung kepada wajib pajak tentang prosedur dalam mealkukan kewajiban perpajakan

# **2.3 ANALISIS DAN PEMBAHASAN**

#### **1. Pendaftaran e-FIN**

 Apabila wajib Pajak ingin melakukan penyampaian SPT secara online menggunakan sistem e-Filing. Maka Wajib Pajak harus terlebih dahulu melakukan permohonan untuk mendapatkan kode e-FIN. Kode ini berfungsi sebagai identitas digital wajib pajak pada saat menyampaikan SPT. Permohonan penerbitan kode e-FIN dapat dilakukan dengan cara :

1. Secara Online

 Wajib Pajak melakukan permohonan penerbitan kode e-FIN melalui website Direktorat Jenderal Pajak [\(www.pajak.go.id\)](http://www.pajak.go.id/). Maka, kode e-FIN akan dikirimkan melalui pos, perusahaan jasa ekspedisi, atau jasa kurir dengan bukti pengiriman surat ke alamat wajib pajak yang tercantum pada Master File Nasional DJP.

2. Secara Langsung

 Wajib Pajak harus datang ke KPP dimana wajib pajak yang tersebut terdaftar. Kode e-FIN akan diberikan langsung kepada wajib pajak pada (satu hari kerja) dengan cara :

- a. Mengisi formulir permohonan kode e-FIN.
- b. Melampirkan fotocopy NPWP atau surat keterangan terdaftar.
- c. Melampirkan surat kuasa (khusus untuk permohonan kode e-FIN yang disampaikan oleh kuasa).
- d. Membawa identitas asli Wajib Pajak/Kuasa.

 Kode e-FIN berlaku 30 hari sejak diterbitkan. Apabila wajib pajak telah mengajukan permohonan kode e-FIN tetapi tidak melakukan pendaftaran atau telah mendapat kode e-FIN tetapi kode tersebut hilang sebelum melakukan pendaftaran, maka wajib pajak dapat mengajukan pencetakan ulang kode e-FIN. Pencetakan ulang tersebut dengan cara menunjukkan atau menyebutkan NPWP kepada petugas yang berwenang untuk melakukan penerbitan kode e-FIN kembali di KPP dimana wajib pajak terdaftar atau di KPP terdekat.

#### **2. Pendaftaran e-Filing**

Apabila wajib pajak telah mendapatkan kode e-FIN, maka harus segera melakukan pendaftaran akun e-Filing dengan cara :

- 1. Masuk ke situs [www.pajak.go.id](http://www.pajak.go.id/)
- 2. Klik Menu "Registrasi" dan mengisi:
- 3. NPWP.
- 4. Kode e-FIN.
- 5. Nomor Handphone.
- 6. Alamat Email (disarankan Gmail).
- 7. Pasword e-Filing yang diinginkan.
- 8. Kode Keamanan yang tertera dimenu Registrasi.
- 9. Klik "Daftar".

 Jika registrasi berhasil maka sistem akan memberitahu dan harus dilanjutkan dengan mengecek email yang bersangkutan. Namun jika tidak mendapat balasan email dari sistem e-Filing, maka wajib pajak disarankan untuk meng-Klik tombol "Kirim ulang link Aktivasi" dan dilakukan seterusnya hingga mendapat balasan berupa email konfirmasi terhadap aktivasi akun e-Filing.

# **3. Aktivasi Akun e-Filing**

 Apabila Wajib Pajak telah melakukan registrasi akun e-Filing, maka sistem secara otomatis akan mengirimkan email balasan berupa aktivasi terhadap akun e-Filing. Setelah mendapatkan email aktivasi tersebut, maka dalam email tertera NPWP dan pasword yang kita gunakan saat melakukan pendaftaran akun e-Filing, identitas pengguna e-Filing adalah NPWP dan pasword yang digunakan untuk masuk (log in) ke akun e-Filing telah didaftarkan dengan cara :

# 1. Klik link Aktivasi yang tertera pada email

 Link tersebut akan membuka kembali website [www.pajak.go.id](http://www.pajak.go.id/)  Apabila aktivasi telah berhasil, maka akan muncul pemberitahuan "Berhasil, anda sudah dapat melakukan log in".

2. Masuk (log in)

 Masuk ke menu pembuatan SPT menggunakan identitas dan pasword yang dikirimkan melalui email pada saat melakukan aktivasi e-Filing dan dilanjutkan dengan pembuatan SPT secara online.

#### **4. Pembuatan SPT Online**

 Setelah masuk ke akun e-Filing maka akan dilanjutkan dengan pembuatan SPT online. Terdapat dua jenis SPT dalam penyampaian SPT melalui e-Filing, yaitu :

1. SPT 1770 SS

 Apabila ingin melakukan pembuatan SPT online menggunakan formulir 1770 SS, maka hal yang dilakukan adalah sebagai berikut :

- 1. Klik menu 1770 SS pada Dashboard pengisian SPT.
	- a. Akan muncul pertanyaan "Apakah penghasilan bruto anda dalam setahun kurang dari Rp 60.000.000?"
	- b. Klik "Ya" jika penghasilan anda dalam setahun kurang dari Rp 60.000.000.
- 2. Klik Tombol "Klik untuk lanjut isi SPT 1770 SS" untuk melanjutkan.
- 3. Isi Identitas.
	- a. Tahun Pajak
	- b. Status SPT (Normal/Pembetulan)
- 4. Klik tombol "Lanjut".
- 5. Isi SPT (sesuai bukti potong A1/A2)
	- a. Penghasilan bruto dalam negeri sehubungan dengan pekerjaan dan penghasilan neto lainnya.
	- b. Pengurangan Penghasilan tidak kena pajak.
	- c. Pajak Penghasilan terutang.
	- d. Pajak Penghasilan yang telah dipotong pihak lain.
- e. Dasar pengenaan pajak/penghasilan bruto pajak penghasilan final (kosongkan jika tidak ada).
- f. Pajak penghasilan terutang (kosongkan jika tidak ada).
- g. Penghasilan yang dikecualikan dari objek pajak (kosongkan jika tidak ada).
- h. Jumlah keseluruhan harta pada akhir tahun pajak.
- i. Jumlah keseluruhan kewajiban pada akhir tahun pajak.
- 6. Centang pada kolom "Setuju" apabila SPT telah diisi dengan benar dan lengkap
- 7. Klik tombol "Simpan" untuk menyampaikan SPT yang telah diisi.
- 8. Klik "Ya" untuk konfirmasi penyimpanan SPT.
- 9. Lalu klik "Oke"
- 10. Klik tombol "disini" untuk mendapatkan kode verifikasi.
- 11. Isi kode verifikasi setelah mendapatkan konfirmasi melalui email.
- 12. Klik tombol "kirim SPT".
- 13. Klik tombol "Selesai" jika telah melakukan pengiriman SPT.
- 14. Cek email untuk melihat bukti penerimaan elektronik.
- 15. Save/Capture bukti penerimaan elektronik.

2. SPT 1770 S

 Apabila ingin melakukan pembuatan SPT online menggunakan formulir 1770 S, maka hal yang dilakukan adalah sebagai berikut :

1. Klik menu 1770 S pada Dashboard pengisian SPT

- a. Akan muncul pertanyaan "Apakah penghasilan bruto anda dalam setahun lebih dari Rp 60.000.000?"
- b. Klik "Tidak" jika penghasilan anda dalam setahun lebih dari Rp 60.000.000.
- c. Akan muncul pertanyaan "Anda akan mengisi formulir 1770 S, pilih tipe pengisian SPT yang digunakan.
- d. Klik "1770 S formulir".
- 2. Klik tombol "Klik untuk lanjut isi SPT 1770 S dengan formulir " untuk melanjutkan.
- 3. Isi Identitas.
	- a. Tahun Pajak.
	- b. Status SPT (Normal/Pembetulan).
	- c. Status Pernikahan (Tidak Kawin/Kawin).
	- d. Status Kewajiban Perpajakan.
	- e. NPWP Istri (jika melakukan penggabungan NPWP dengan istri)
- 4. Isi Lampiran II:
	- a. Bagian A : Penghasilan yang dikenakan PPh final dan/atau bersifat final (kosongkan jika tidak ada).
	- b. Bagian B : Harta pada akhir tahun.
	- c. Bagian C : Kewajiban pada akhir tahun.
	- d. Bagian D : Daftar susunan anggota keluarga.
- 5. Isi Lampiran I :
	- a. Bagian A : Penghasilan neto dalam negeri (kosongkan jika tidak ada).
	- b. Bagian B : Penghasilan yang tidak termasuk objek pajak.
- c. Bagian C : Daftar pemotongan/pemungutan PPh oleh pihak lain dan PPh yang ditanggung pemerintah.
- 6. Isi formulir Induk SPT 1770 S (Diisi sesuai A1/A2).
	- a. Penghasilan neto dalam negeri sehubungan dengan pekerjaan.
	- b. Penghasilan neto dalam negeri lainnya.
	- c. Penghasilan neto luar negeri.
	- d. Jumlah penghasilan neto.
	- e. Zakat/Sumbangan yang sifatnya wajib.
	- f. Jumlah penghasilan neto setelah dikurangi Zakat/Sumbangan keagaamaan yang bersifat wajib.
	- g. Penghasilan tidak kena pajak.
	- h. Penghasilan kena pajak.
	- i. PPh terutang (Tarif pasal 17 UU PPh).
	- j. PPh yang dipungut atau dipotong oleh pihak lain.
	- k. PPh yang harus dibayar sendiri (kosongkan) jika tidak ada.
- 7. Centang kotak "Setuju/Agree".
- 8. Klik tombol "Simpan" untuk melakukan penyampaian SPT.
- 9. Lalu klik "Oke".
- 10. Klik tombol "disini" untuk mendapatkan kode verifikasi.
- 11. Isi kode verifikasi setelah mendapatkan konfirmasi melalui email.
- 12. Klik tombol "Kirim SPT".
- 13. Klik tombol "Selesai" jika telah melakukan pengiriman SPT.
- 14. Cek email untuk melihat bukti penerimaan elektronik,
- 15. Save/Capture bukti penerimaan elektronik.

# **BAB III**

#### **Penutup**

Berdasarkan pembahasan pada tiap-tiap bab dan melakukan PPL di KPP Pratama Lubuk Pakam yang penulis sajikan mengenai Tata Cara Pelaporan SPT Tahunan Orang Pribadi Dengan e-Filing, maka penulis dapat menarik beberapa kesimpulan dan saran sebagai berikut :

#### **A. Kesimpulan**

- 1. Pelaporan SPT Tahunan PPh Wajib Pajak Orang Pribadi melalui efiling secara umum sudah cukup efektif untuk meningkatkan kepatuhan pelaporan SPT Tahunan PPh wajib pajak orang pribadi di KPP Pratama Lubuk Pakam yang dibuktikan dengan kepatuhan pelaporan tepat waktu SPT Tahunan PPh wajib pajak orang pribadi tahun pajak .
- 2. Efektivitas e-filing ditinjau dari target penerimaan SPT Tahunan PPh wajib pajak orang pribadi melalui e-filing dinilai sudah sangat efektif.
- 3. Kontribusi e-filing terhadap penerimaan SPT Tahunan PPh wajib pajak orang pribadi di KPP Pratama Lubuk Pakam setiap tahunnya terus meningkat, hal tersebut menandakan bahwa wajib pajak mulai memanfaatkan kemudahan yang diberikan oleh Direktorat Jenderal Pajak yaitu e-filing.

26

 Sebagai uraian akhir dari pembahasan diatas, penulis memberikan saran yang diharapkan dapat bermanfaat bagi kemajuan sistem pelaporan SPT Tahunan PPh Wajib Pajak Orang Pribadi melalui e-filing. Berikut adalah saran yang dapat diberikan antara lain :

- 1. KPP Pratama Lubuk Pakam disarankan untuk lebih meningkatkan sosialisasi e-filing kepada wajib pajak orang pribadi, terutama wajib pajak orang pribadi yang selama ini tidak patuh dalam melaporkan SPT Tahunan. Sosialisasi dapat dilakukan secara langsung dengan bertatap muka maupun melalui media massa, media sosial, brosur, spanduk, dll. Sosialisasi sebaiknya tidak hanya dilakukan pada masa pelaporan SPT Tahunan PPh wajib pajak orang pribadi (bulan Januari sampai dengan Maret), tetapi juga pada bulan-bulan lain.
- 2. Wajib Pajak Orang Pribadi disarankan untuk lebih aktif mengikuti perkembangan-perkembangan terbaru mengenai perpajakan termasuk program-program baru yang diterbitkan oleh Direktorat Jenderal Pajak.
- 3. Pelatihan e-filing bagi pegawai di KPP Pratama Lubuk Pakam, khususnya untuk memperdalam kemampuan dalam menangani masalah yang mungkin timbul dalam pelaksanaan tugasnya, sehingga pegawai tersebut dapat menangani sendiri masalah yang timbul pada sistem saat itu juga.
- 4. Pemerintah disarankan untuk meningkatkan jaringan internet di Indonesia terutama untuk daerah-daerah terpencil dan meningkatkan bandwith server

DJP agar tidak terjadi server down atau tidak dapat diaksesnya website DJP ketika traffic pelaporan SPT Tahunan sedang padat.

# **DAFTAR PUSTAKA**

Republik Indonesia. 2009. *Undang Undang Republik Indonesia Nomor 16 Tahun 2009 Tentang Kententuan Umum dan Tata Cara Perpajakan.* Jakarta.

2001. Keputusan Direktur Jenderal Pajak Nomor KEP 215/PJ/2001 tentang Tata Cara Penerimaan Surat Pemberitahuan. Jakarta.

2014. Peraturan Direktur Jenderal Pajak Nomor PER-1/PJ/2014 *Tentang Tata Cara Penyampaian SPT Bagi Wajib Pajak Orang Pribadi Yang Menggunakan Formulir 1770 S & 1770 SS Secara e-Filing Melalui Website Direktorat Jenderal Pajak ( www.pajak.go.id).* Jakarta.

http://www.pajak.go.id/content/pelaporan-pajak diakses pada 26/3/2018 jam 15.48